#### SPT 1700 Series

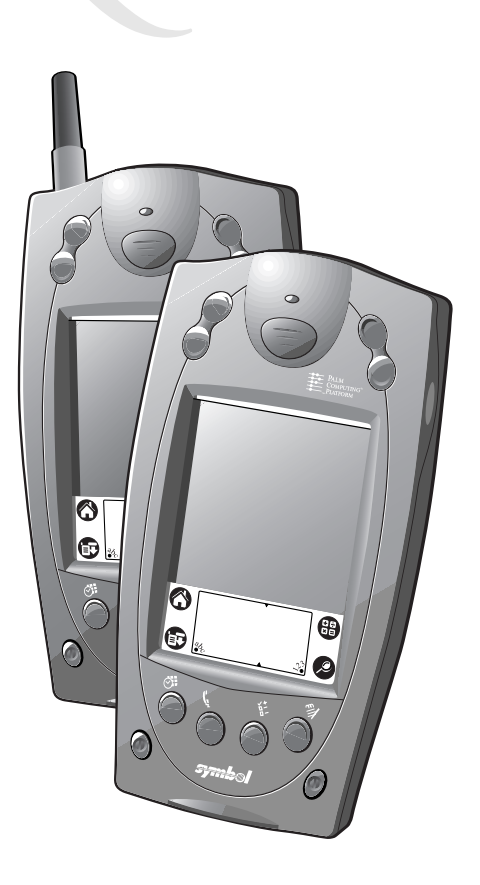

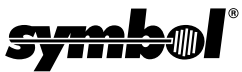

Download from Www.Somanuals.com. All Manuals Search And Download.

SPT 1700 Series

#### **1999-2000 SYMBOL TECHNOLOGIES, INC.** All rights reserved.

Symbol reserves the right to make changes to any product to improve reliability, function, or design.

Symbol does not assume any product liability arising out of, or in connection with, the application or use of any product, circuit, or application described herein.

No license is granted, either expressly or by implication, estoppel, or otherwise under any patent right or patent, covering or relating to any combination, system, apparatus, machine, material, method, or process in which Symbol products might be used. An implied license only exists for equipment, circuits, and subsystems contained in Symbol products.

Symbol and the Symbol logo are registered trademarks of Symbol Technologies, Inc. Other product names mentioned in this manual may be trademarks or registered trademarks of their respective companies and are hereby acknowledged.

Symbol Technologies, Inc. One Symbol Plaza Holtsville, N.Y. 11742-1300

<http://www.symbol.com>

#### **Patents**

```
This product is covered by one or more of the following U.S. and foreign Patents: 
U.S. Patent No. 4,460,120; 4,496,831; 4,593,186; 4,603,262; 4,607,156; 4,652,750; 
4,673,805; 4,736,095; 4,758,717; 4,816,660; 4,845,350; 4,896,026; 4,897,532; 4,923,281; 
4,933,538; 4,992,717; 5,015,833; 5,017,765; 5,021,641; 5,029,183; 5,047,617; 5,103,461; 
5,113,445; 5,130,520; 5,140,144; 5,142,550; 5,149,950; 5,157,687; 5,168,148; 5,168,149; 
5,180,904; 5,216,232; 5,229,591; 5,230,088; 5,235,167; 5,243,655; 5,247,162; 5,250,791; 
5,250,792; 5,260,553; 5,262,627; 5,262,628; 5,266,787; 5,278,398; 5,280,162; 5,280,163; 
5,280,164; 5,280,498; 5,304,786; 5,304,788; 5,306,900; 5,321,246; 5,324,924; 5,337,361; 
5,367,151; 5,373,148; 5,378,882; 5,396,053; 5,396,055; 5,399,846; 5,408,081; 5,410,139; 
5,410,140; 5,412,198; 5,418,812; 5,420,411; 5,436,440; 5,444,231; 5,449,891; 5,449,893; 
5,468,949; 5,471,042; 5,478,998; 5,479,000; 5,479,002; 5,479,441; 5,504,322; 5,519,577; 
5,528,621; 5,532,469; 5,543,610; 5,545,889; 5,552,592; 5,557,093; 5,578,810; 5,581,070; 
5,589,679; 5,589,680; 5,608,202; 5,612,531; 5,619,028; 5,627,359; 5,637,852; 5,664,229; 
5,668,803; 5,675,139; 5,693,929; 5,698,835; 5,705,800; 5,714,746; 5,723,851; 5,734,152; 
5,734,153; 5,742,043; 5,745,794; 5,754,587; 5,762,516; 5,763,863; 5,767,500; 5,789,728; 
5,789,731; 5,808,287; 5,811,785; 5,811,787; 5,815,811; 5,821,519; 5,821,520; 5,823,812; 
5,828,050; 5,850,078; 5,861,615; 5,874,720; 5,875,415; 5,900,617; 5,902,989; 5,907,146; 
5,912,450; 5,914,478; 5,917,173; 5,920,059; 5,923,025; 5,929,420; 5,945,658; 5,945,659; 
5,946,194; 5,959,285; 6,002,918; 6,021,947; 6,047,892; 6,050,491; 6,053,413; 6,056,200; 
6,065,678; 6,067,297; 6,068,190; D305,885; D341,584; D344,501; D359,483; D362,453; 
D363,700; D363,918; D370,478; D383,124; D391,250; D405,077; D406,581; D414,171; 
D414,172, D419,548; D423,468; D424,035.
Invention No. 55,358; 62,539; 69,060; 69,187 (Taiwan); No. 1,601,796; 1,907,875; 
1,955,269 (Japan).
European Patent 367,299; 414,281; 367,300; 367,298; UK 2,072,832; France 81/03938; 
Italy 1,138,713.
rev. 06/00
```
Licensed under one or more of the following Palm Computing, Inc. (a subsidiary of 3Com Corporation) patents: U.S. Pat. Nos. 5,125,039, 5,550,715, 5,727,202 and other Patents Pending.

Download from Www.Somanuals.com. All Manuals Search And Download.

## **Einführung**

Wir gratulieren Ihnen zum Kauf des Terminals der Serie SPT 1700 von Symbol Technologies! Die einzigartige Kombination aus Taschenformat, Management-Software für die persönlichen Informationen, Funkkommunikation über ein drahtloses Netzwerk (SPT 174X) oder WAN (SPT 173X) mittels Spectrum24® von Symbol, Druckunterstützung sowie ein- und zweidimensionalen Scanfunktionen sorgt dafür, dass sich dieses Produkt hervorragend für einen breiten Anwendungsbereich eignet.

## **Informationen zu dieser Kurzübersicht**

In der vorliegenden Kurzübersicht wird die grundlegende Einrichtung und Verwendung des Terminals beschrieben. Die folgenden Themen werden behandelt:

- *[Die Einzelteile des SPT 1700](#page-3-0)* auf Seite 2
- *[SPT 1700 Erste Schritte](#page-5-0)* auf Seite 4
- *[Laden des Akkus](#page-5-1)* auf Seite 4
- *[Einlegen des Akkus](#page-5-2)* auf Seite 4
- *[Starten des SPT 1700](#page-7-0)* auf Seite 6
- *[Verwenden des SPT 1700](#page-9-0)* auf Seite 8
- *[Verwenden des Kontrastreglers](#page-9-1)* auf Seite 8
- *[Schreiben mit dem Eingabestift](#page-10-0)* auf Seite 9
- *[Beschreibungen der Symbole](#page-11-0)* auf Seite 10
- *[Zurücksetzen des Terminals SPT 1700](#page-11-1)* auf Seite 10
- *[Scannen von eindimensionalen Barcodes mit dem SPT 1700](#page-13-0)* auf [Seite 12](#page-13-0)
- *[Scannen von zweidimensionalen PDF417-Barcodes](#page-14-0)* auf Seite 13
- *[Herstellen einer Netzwerkverbindung](#page-15-0)* auf Seite 14
- *[Warten des SPT 1700](#page-15-1)* auf Seite 14
- *[Fehlerbehebung](#page-16-0)* auf Seite 15
- *Service Information* auf Rückseite.

Der *SPT 1700 Product Reference Guide (SPT 1700* 

*Produktleitfaden)* (Teilenr. 70-37544-xx), den Sie bei Symbol oder über Ihren Händler beziehen können, enthält eine detaillierte Beschreibung der Anwendungen, die auf dem SPT 1700 zur Verfügung stehen.

Download from Www.Somanuals.com<sup>1</sup> All Manuals Search And Download.

### <span id="page-3-0"></span>**Die Einzelteile des SPT 1700**

Die nachfolgende Abbildung zeigt die Einzelteile des Terminals SPT 1700.

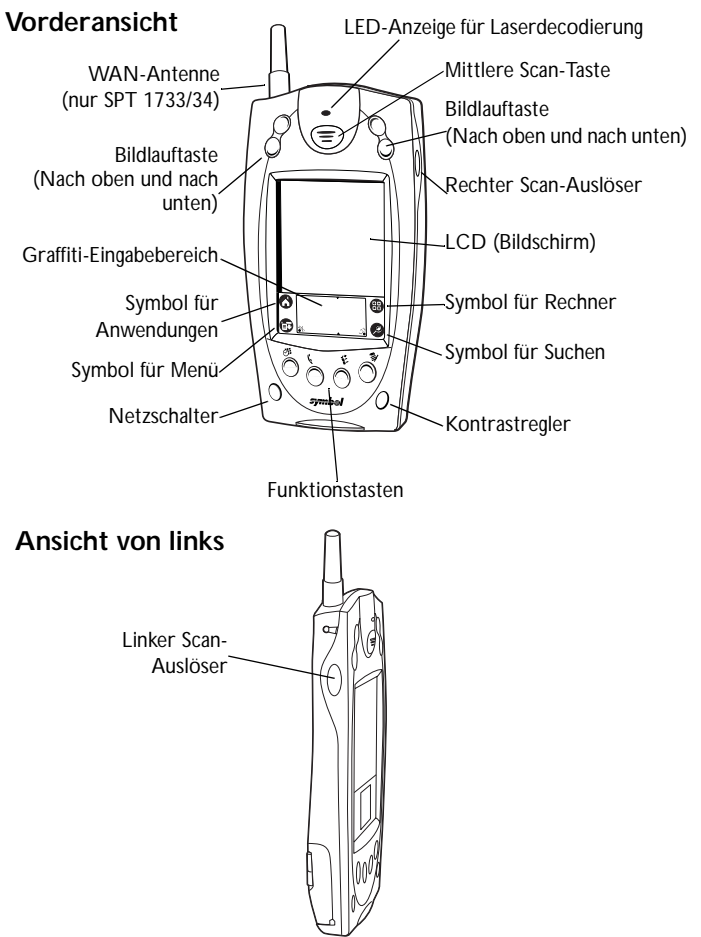

Download from Www.Somanuals.com. All Manuals Search And Download.

### **Die Einzelteile des SPT 1700 (Fortsetzung)**

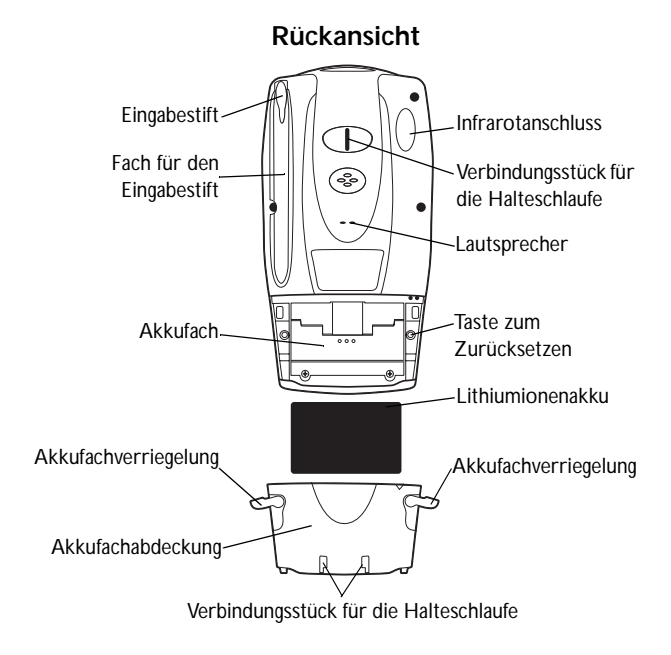

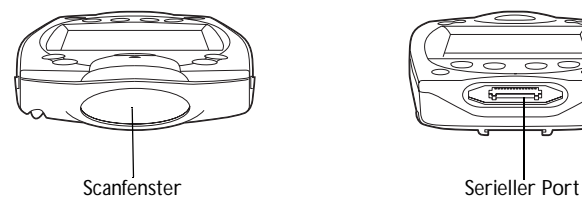

#### **Ansicht von oben Ansicht von unten**

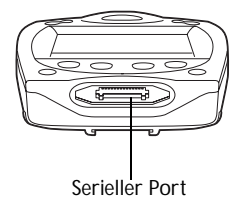

## <span id="page-5-0"></span>**SPT 1700 – Erste Schritte**

Bevor Sie das Terminal SPT 1700 verwenden können, müssen Sie die grundlegende Einrichtung, wie auf den folgenden Seiten beschrieben, durchführen:

- Legen Sie den Akku ein und laden Sie ihn.
- Starten Sie das SPT 1700.
- Stellen Sie die Netzwerkverbindung her (nur SPT 174X/173X)

## <span id="page-5-2"></span>**Einlegen des Akkus**

So legen Sie den Akku in das SPT 1700 ein:

- 1. Öffnen Sie die Verriegelungen an der Akkufachabdeckung und nehmen Sie die Abdeckung von dem SPT 1700 ab.
- 2. Legen Sie den Lithiumionenakku in das Akkufach ein. Achten Sie darauf, dass er korrekt einrastet.
- 3. Setzen Sie die Akkufachabdeckung wieder auf und schließen Sie die Verriegelungen.
	- Hinweis: Achten Sie darauf, dass die Verriegelungen beim Einsetzen der Akkufachabdeckung vollständig geöffnet sind.

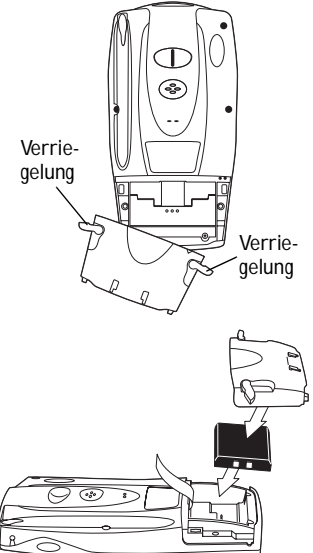

## <span id="page-5-1"></span>**Laden des Akkus**

Vor der erstmaligen Verwendung des SPT 1700 müssen Sie den Lithiumionenakku mit der Ladestation, dem Synchronisierungs-/ Ladekabel oder dem Universal-Akku-Ladegerät (UBC – Universal Battery Charger) laden. Anweisungen zum Verwenden des Universal-Akku-Ladegeräts finden Sie im Handbuch "UBC Quick

Reference Guide" (Universal-Akku-Ladegerät Kurzübersicht). Gehen Sie auf die gleiche Weise vor, um den Akku wieder aufzuladen.

Hinweis: Der Akku für das SPT 1700 (Teilenr. 20-36098-01/ Modellnummer 1UF103450) darf nur für ein Terminal der Serie 1700 benutzt werden.

#### *Laden des Akkus mit Hilfe der Ladestation*

So laden Sie den Akku des Terminals mit Hilfe der Ladestation:

- 1. Vergewissern Sie sich, dass der Akku in das Terminal eingelegt ist.
- 2. Schließen Sie die Ladestation an eine Wandsteckdose an.
- 3. Setzen Sie das Terminal SPT 1700 in die Ladestation ein:

Der Akku des Terminals ist nach ungefähr zwei Stunden vollständig geladen. Sie können auch einen

Ersatzakku für das Terminal laden, indem Sie ihn in das Ladefach für den Ersatzakku an der Rückseite der Ladestation einsetzen. Der Ersatzakku ist nach ca. zwei Stunden vollständig geladen. Weitere Informationen finden Sie im *CRD 1700 Cradle Quick Reference Guide (Ladestation CRD 1700 Kurzübersicht)*.

*Laden des Akkus mit Hilfe des Synchronisierungs-/Ladekabels*

So laden Sie den Akku des Terminals mit Hilfe des Synchronisierungs-/ Ladekabels:

- 1. Vergewissern Sie sich, dass der Akku in das Terminal eingelegt ist.
- 2. Stecken Sie das Kabel unten am Terminal ein.

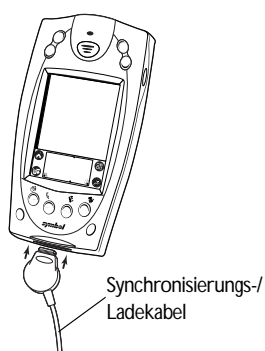

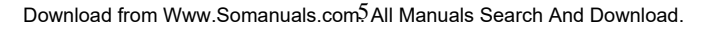

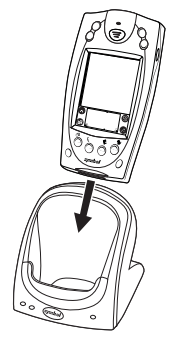

3. Stecken Sie das eine Ende des Netzkabels in eine Wandsteckdose und das andere Ende in die Akkuladebuchse am Synchronisierungs-/Ladekabel ein.

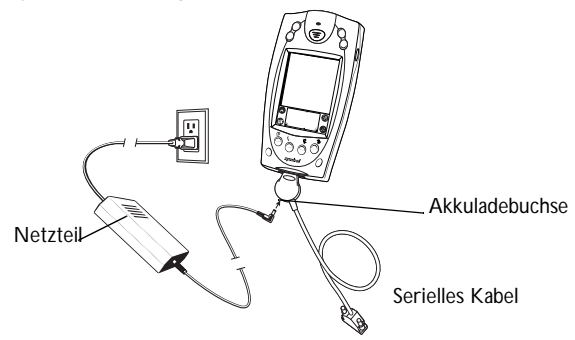

Der Akku ist nach ungefähr zwei Stunden vollständig geladen.

## <span id="page-7-0"></span>**Starten des SPT 1700**

Drücken Sie den roten Netzschalter, um das Terminal zu starten. Wenn sich das Terminal nicht einschalten lässt, führen Sie einen Kaltstart durch. Nähere Hinweise finden Sie auf [Seite 11](#page-12-0).

### **Kalibrieren des Bildschirms**

Wenn Sie das SPT 1700 zum ersten Mal starten, wird das Hilfsprogramm "Welcome" (Willkommen) aufgerufen. Führen Sie die nachfolgend beschriebenen Schritte durch, um die interne Schaltung des SPT 1700 mit dem Tastbildschirm sowie Uhrzeit und Datum abzustimmen.

Hinweis: Wenn das SPT 1700 mit einer vorinstallierten angepassten Software geliefert wurde, müssen Sie den Bildschirm möglicherweise nicht kalibrieren. In diesem Fall erscheint das Hilfsprogramm "Welcome" (Willkommen) nicht.

Kurzübersicht

1. Drücken Sie den Netzschalter an der Vorderseite des SPT 1700. Anschließend erscheint das Hilfsprogramm "Welcome" (Willkommen). (Dieses Hilfsprogramm wird auch nach einem Kaltstart angezeigt.)

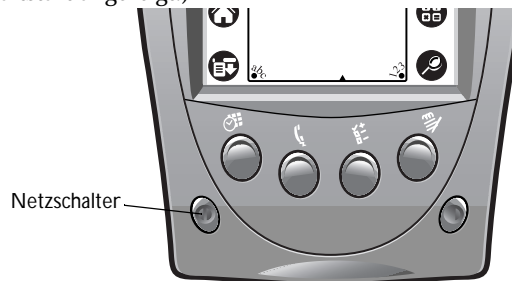

- Hinweis: Verstellen Sie ggf. den Kontrastregler des SPT 1700, so dass der Bildschirminhalt korrekt lesbar ist. Entsprechende Hinweise finden Sie unter *[Verwenden](#page-9-1)  [des Kontrastreglers](#page-9-1)* auf Seite 8.
- 2. Befolgen Sie die Anweisungen am Bildschirm.
- 3. Tippen Sie mit der Spitze des Eingabestifts in die exakte Mitte der Ziele, die am Bildschirm angezeigt werden.

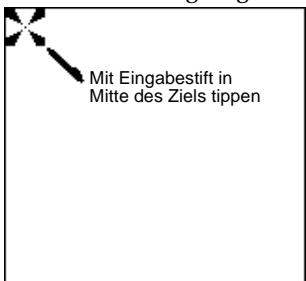

Wenn Sie den Bildschirm zu einem beliebigen Zeitpunkt erneut kalibrieren müssen, öffnen Sie die Anwendung "Preferences" (Voreinstellungen), tippen Sie dann in die rechte obere Ecke des Bildschirms und wählen Sie die Option "Digitizer" (Digitale Bildschirmmatrix) aus dem Pulldown-Menü aus.

Download from Www.Somanuals.com<sup>7</sup> All Manuals Search And Download.

## <span id="page-9-0"></span>**Verwenden des SPT 1700**

## **Verwenden des Netzschalters/Reglers für die Hintergrundbeleuchtung**

Mit dem Netzschalter wird das SPT 1700 ein- und ausgeschaltet und außerdem die Hintergrundbeleuchtung, die bei schlechten Lichtverhältnissen zum Einsatz kommt, geregelt. Drücken Sie den Netzschalter bei eingeschaltetem Gerät und halten sie ihn ungefähr zwei Sekunden lang gedrückt, um die Hintergrundbeleuchtung einbzw. auszuschalten. Bei eingeschalteter Hintergrundbeleuchtung wird der Text am Bildschirm in Negativschrift dargestellt.

### <span id="page-9-1"></span>**Verwenden des Kontrastreglers**

Der Kontrastregler befindet sich auf der unteren rechten Seite des **Terminals** 

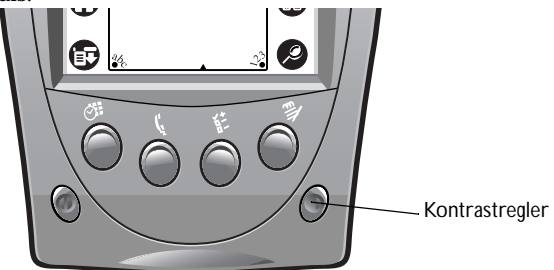

So stellen Sie den Kontrast ein:

- 1. Drücken Sie den Kontrastregler, um den Balken für die Kontrasteinstellung am Bildschirm des Terminals anzuzeigen.
- 2. Stellen Sie den Kontrast mit Hilfe des Eingabestifts ein. Verschieben Sie den Kontrastbalken, bis der Kontrast auf die gewünschte Stufe eingestellt ist. Sie können den Kontrast auch mit einer der Bildlauftasten oben am Terminal einstellen.

3. Drücken Sie den Kontrastregler oder tippen Sie auf "Done" (Fertig) am Bildschirm des Terminals, um die Kontrastregelung auszuschalten.

## <span id="page-10-0"></span>**Schreiben mit dem Eingabestift**

Zum Lieferumfang des SPT 1700 gehört die Handschrifterkennungs-Software Graffiti für die Eingabe von Text und Zahlen. Graffiti setzt die Bewegungen des Eingabestifts in Buchstaben und Zahlen um. Weitere Informationen finden Sie im *SPT 1700 Product Reference Guide (SPT 1700 Produktleitfaden)* (Teilenr. 70-37544-xx).

### **Arbeiten mit der Bildschirmtastatur**

Sie können auch die Bildschirmtastatur des SPT 1700 für die Eingabe von Text und Zahlen aktivieren. Beachten Sie, dass Sie während der Verwendung der Bildschirmtastatur keine Graffiti-Schriftzüge eingeben können.

So verwenden Sie die Bildschirmtastatur:

- 1. Öffnen Sie eine beliebige SPT 1700-Anwendung.
- 2. Tippen Sie mit der Spitze des Eingabestifts auf einen beliebigen Datensatznamen oder auf die Schaltfläche "New" (Neu).
- 3. Tippen Sie auf das linke Ziel, um die alphabetische Tastatur zu öffnen, oder tippen Sie auf das rechte Ziel, um die numerische Tastatur zu öffnen.

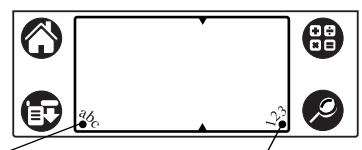

Tippen Sie auf diese Stelle, um die Tastatur für die Eingabe von Buchstaben zu öffnen

Tippen Sie auf diese Stelle, um die Tastatur für die Eingabe von Zahlen zu öffnen

### <span id="page-11-0"></span>**Beschreibungen der Symbole**

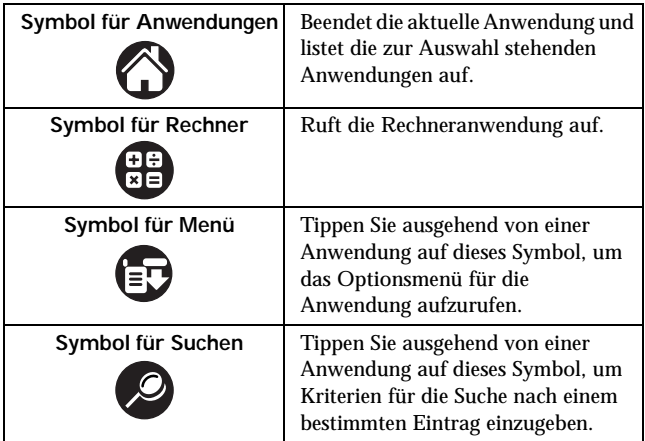

## <span id="page-11-1"></span>**Zurücksetzen des Terminals SPT 1700**

Wenn das SPT 1700 nicht mehr auf Eingaben reagiert, müssen Sie das Gerät eventuell zurücksetzen.

### **Durchführen eines Warmstarts**

Durch einen Warmstart wird das Terminal neu gestartet. Alle im SPT 1700 gespeicherten Datensätze und Einträge bleiben erhalten. Nach einem Warmstart erscheint zuerst die Logo-Anzeige für die Palm Computing Platform (Palm Computer-Plattform) und dann die Anzeige "General Preferences" (Allgemeine Voreinstellungen).

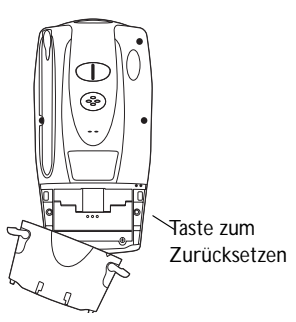

Um einen Warmstart durchzuführen, entfernen Sie die Akkufachabdeckung und drücken Sie vorsichtig auf die Taste zum Zurücksetzen, die sich unter der Akkufachabdeckung befindet.

Download from Www.Somanuals.co<mark>l</mark>M. All Manuals Search And Download.

Kurzübersicht

### <span id="page-12-0"></span>**Durchführen eines Kaltstarts**

Bei einem Kaltstart wird das Terminal ebenfalls neu gestartet, jedoch werden alle im SPT 1700 gespeicherten Datensätze und Einträge gelöscht. *Daher sollten Sie nur dann einen Kaltstart durchführen, wenn ein Warmstart das aufgetretene Problem nicht lösen kann.*

Hinweis: Alle Daten, die zuvor mit dem Computer synchronisiert wurden, können beim nächsten HotSync-Vorgang wiederhergestellt werden.

So führen Sie einen Kaltstart durch:

- 1. Nehmen Sie die Akkufachabdeckung ab.
- 2. Halten Sie den Netzschalter an der Vorderseite des Terminals SPT 1700 gedrückt und drücken Sie vorsichtig die Taste zum Zurücksetzen an der Rückseite des Terminals.
- 3. Lassen Sie die Taste zum Zurücksetzen und dann den Netzschalter los.
- 4. Wenn am Bildschirm des Terminals SPT 1700 eine Meldung mit der Warnung erscheint, dass sämtliche Daten, die auf dem Terminal SPT 1700 gespeichert sind, gelöscht werden, führen Sie einen der folgenden Schritte durch:
	- a. Drücken Sie die obere Hälfte der Bildlauftaste an der Vorderseite des Terminals SPT 1700, um den Kaltstart fortzusetzen. Anschließend erscheint die digitale Bildschirmmatrix.
	- b. Drücken Sie eine beliebige andere Taste, um einen Warmstart durchzuführen.
	- Hinweis: Bei einem Kaltstart bleiben Datum und Uhrzeit erhalten. Formateinstellungen und alle anderen Einstellungen werden wieder auf die werkseitigen Einstellungen zurückgesetzt.

## **Befestigen der Halteschlaufe**

Für das SPT 1700 ist eine optionale Halteschlaufe erhältlich, mit der sich das Terminal über einen längeren Zeitraum bequem halten lässt. So befestigen Sie die Halteschlaufe an der Rückseite des Terminals:

- 1. Ziehen Sie das runde Metallteil durch das Metallverbindungsstück für die Halteschlaufe.
- 2. Schieben Sie das flache

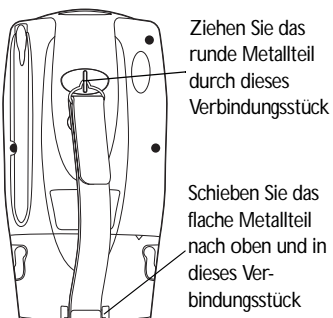

Metallteil in das Verbindungs-

stück für die Halteschlaufe am unteren Teil des Terminals.

3. Verstellen Sie den Klettverschluss, bis er optimal an Ihre Hand angepasst ist.

## <span id="page-13-0"></span>**Scannen von eindimensionalen Barcodes mit dem SPT 1700**

Das SPT 1700 verfügt über einen integrierten Laser-Barcode-Scanner, mit dem Daten durch Einscannen von Barcodes erfasst werden können. Dazu muss das Terminal jedoch für die Scannereingabe konfiguriert sein.

So scannen Sie Barcodes mit dem SPT 1700:

- 1. Starten Sie Ihre Scan-Anwendung.
- 2. Zielen Sie mit dem Scanner auf den Barcode.
- 3. Drücken Sie entweder den rechten, linken oder mittleren Scan-Auslöser. Stellen Sie sicher, dass der rote Scanstrahl den gesamten Barcode abdeckt. Eine erfolgreiche Decodierung wird durch Aufleuchten der grünen SCAN-Anzeige und Ertönen eines Pieptons angezeigt.

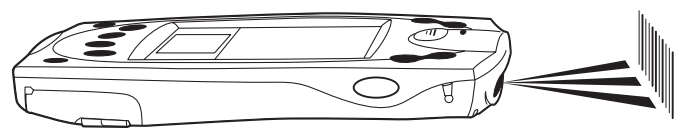

Download from Www.Somanuals.co่क्षे. All Manuals Search And Download.

## <span id="page-14-0"></span>**Scannen von zweidimensionalen PDF417- Barcodes**

So scannen Sie einen PDF417-Barcode (mit einem für zweidimensionales Scannen konfigurierten Terminal):

- 1. Richten Sie den Scanner auf den PDF-Barcode und drücken Sie den Auslöser.
- 2. Halten Sie den Auslöser gedrückt und achten Sie darauf, dass die Scanzeile parallel zu den Zeilen des Symbols verläuft.
- 3. Rastern Sie die Scanzeile manuell, indem Sie den Scanner langsam nach oben und unten bewegen, so dass der gesamte Barcode mit einer Geschwindigkeit von ca. 2,5 cm pro Sekunde gescannt wird.

Ein klickendes Geräusch zeigt an, dass der zweidimensionale Barcode decodiert wird. Ist kein klickendes Geräusch während des Scannens zu hören, wird der Barcode nicht korrekt gescannt.

Beim Decodieren eines sehr langen zweidimensionalen Barcodes tritt eventuell eine kurze Verzögerung zwischen dem Ende der Decodierung durch das Terminal und der Anzeige der Daten am Bildschirm ein. Der erste hörbare Piepton weist auf eine erfolgreiche Decodierung hin. Der zweite Piepton signalisiert, dass die Daten vom Host empfangen wurden. Beginnen Sie erst dann mit der Decodierung eines weiteren Barcodes, wenn Sie den zweiten Piepton hören und die grüne LED-Anzeige eine erfolgreiche Decodierung anzeigt.

So verbessern Sie die PDF-Decodierung:

- Überprüfen Sie, dass die PDF417-Scanfunktion aktiviert ist.
- Achten Sie darauf, dass die Scanzeile mindestens 1,25 cm über den linken und rechten Rand des Barcodes hinaus geht.
- Bei dichteren Symbolen müssen Sie den Scanner in einem geringeren Abstand halten, bei größeren Symbolen in einem größeren Abstand.

- Stellen Sie sicher, dass Sie die obere und untere Zeile des Symbols scannen können.
- Haben Sie Geduld die Decodierung des Symbols kann unter Umständen mehrere Gleitdurchgänge erfordern.

Der Barcode wurde vollständig decodiert, wenn Sie einen Ton gefolgt von einem kurzen, hohen Piepton hören. Die grüne LED-Anzeige leuchtet zwei Sekunden lang oder bis zur nächsten Betätigung eines Auslösers auf.

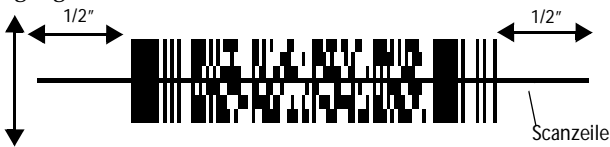

## <span id="page-15-0"></span>**Herstellen einer Netzwerkverbindung**

Bevor Sie das Terminal verwenden, müssen Sie die Netzwerkverbindung mit Spectrum24, CPDP (Cellular Digital Packet Data) oder GSM (Global System for Mobile Communication) einrichten. Einrichtungsanweisungen finden Sie im *SPT 1700 Product Reference Guide (SPT 1700 Produktleitfaden)* (Teilenr. 70-37544-xx).

In der oberen rechten Ecke des Bildschirms blickt ein kleiner Cursor, wenn das Terminal eine Funkverbindung (Spectrum24, CDPD oder GSM) aktiviert. Falls keine Funkverbindung besteht, erscheint der Cursor nicht.

# <span id="page-15-1"></span>**Warten des SPT 1700**

Um einen störungsfreien Betrieb zu gewährleisten, sollten Sie bei der Verwendung des SPT 1700 folgende Tipps beachten:

• Zerkratzen Sie den Bildschirm nicht. Benutzen Sie den mitgelieferten Eingabestift oder Stifte mit Kunststoffspitze, die für die Verwendung bei Tastbildschirmen vorgesehen sind. Verwenden Sie für den Bildschirm auf keinen Fall einen Kugelschreiber, Bleistift oder anderen spitzen Gegenstand.

- Obwohl das SPT 1700 wasser- und staubdicht ist, sollten Sie das Gerät nicht über einen längeren Zeitraum Regen oder Feuchtigkeit aussetzen. Behandeln Sie das SPT 1700 wie einen Taschenrechner oder ein anderes kleines elektronisches Gerät.
- Der Tastbildschirm des SPT 1700 besteht teilweise aus Glas. Achten Sie darauf, dass das SPT 1700 nicht zu Boden fällt oder starken Stößen ausgesetzt ist.
- Schützen Sie das SPT 1700 vor extremen Temperaturen. Lassen Sie das Terminal an heißen Tagen nicht auf dem Armaturenbrett im Auto liegen und halten Sie es von Heizkörpern und anderen Wärmequellen fern.
- Lagern oder verwenden Sie das SPT 1700 nicht in extrem staubigen, feuchten oder nassen Umgebungen.
- Falls die Bildschirmoberfläche des SPT 1700 verschmutzt, reinigen Sie sie mit einem weichen, mit verdünntem Fensterreiniger getränkten Tuch zur Reinigung optischer Linsen.

## <span id="page-16-0"></span>**Fehlerbehebung**

### *SPT 1700 lässt sich nicht einschalten:*

- Verstellen Sie den Kontrastregler.
- Vergewissern Sie sich, dass der Akku voll geladen und korrekt in das Terminal eingelegt ist.
- Tauschen Sie den Akku aus. Sollte das Terminal SPT 1700 weiterhin nicht funktionieren, führen Sie einen Warmstart durch. Hinweise finden Sie unter *Zurücksetzen des Terminals SPT 1700*.

#### *Warnmeldung, die auf einen fast leeren Akku hinweist, wird nach dem Austauschen des Akkus angezeigt:*

• Diese Akku-Warnmeldung wird eventuell noch unmittelbar nach dem Austauschen des Akkus angezeigt. Außerdem kann es vorkommen, dass bei einer Überprüfung des Batteriestands im Anwendungs-Startprogramm, die *unmittelbar* nach dem

Austauschen des Akkus durchgeführt wird, der Batteriestand zunächst "empty" (leer) ist und dann langsam auf "full" (voll) ansteigt. Dies ist nicht außergewöhnlich. Es dauert eine Minute, bis der Batteriestand den Zustand des Akkus exakt anzeigt.

#### *Kein Ton:*

Überprüfen Sie die Option "Sound" (Ton) in der Anzeige "General Preferences" (Allgemeine Voreinstellungen). Ist die Option ausgeschaltet, ist kein Ton hörbar. Weitere Informationen finden Sie im *SPT 1700 Product Reference Guide (SPT 1700 Produktleitfaden)*.

#### *SPT 1700 schaltet sich von selbst aus:*

• Das Terminal SPT 1700 ist darauf ausgelegt, sich nach einem Zeitraum der Inaktivität von selbst auszuschalten. Dieser Zeitraum kann auf dreißig Sekunden, eine Minute, zwei Minuten oder drei Minuten eingestellt werden. Überprüfen Sie die Einstellung von "Auto-off after" (Automatische Abschaltung nach) in der Anzeige "General Preferences" (Allgemeine Voreinstellungen) und ändern Sie ggf. die Einstellung, wenn Sie den Zeitraum bis zur Aktivierung der automatischen Abschaltung verlängern möchten. Weitere Informationen finden Sie im *SPT 1700 Product Reference Guide (SPT 1700 Produktleitfaden)*. Das Terminal schaltet sich außerdem von selbst aus, wenn der Akkustrom extrem schwach ist.

#### *Das Terminal SPT 1700 erkennt die Handschrift nicht:*

- Wenn das SPT 1700 handschriftliche Eingaben mit dem Eingabestift nicht erkennt, müssen Sie die Schriftzüge von Graffiti® verwenden. Hinweise zum Schreiben von Graffiti-Schriftzügen finden Sie im *SPT 1700 Product Reference Guide (SPT 1700 Produktleitfaden)*.
- Geben Sie die Graffiti-Schriftzüge im Graffiti-Schreibbereich ein – nicht in dem Teil des Bildschirms, der für die Anzeige reserviert ist.
- Achten Sie darauf, dass Sie die Schriftzüge für Buchstaben auf der linken Seite des Graffiti-Schreibbereichs eingeben und die Schriftzüge für Zahlen auf der rechten Seite.
- Stellen Sie sicher, dass Graffiti nicht in die erweiterten oder Zeichensetzungsmodi umgeschaltet ist. Hinweise zum Aktivieren und Deaktivieren der Zeichensetzungsmodi finden Sie im *SPT 1700 Product Reference Guide (SPT 1700 Produktleitfaden)*.

#### *Durch Antippen der Schaltflächen bzw. Symbole am Bildschirm wird nicht die entsprechende Funktion aktiviert:*

• Kalibrieren Sie die digitale Bildschirmmatrix erneut. Wählen Sie in der Liste "Preferences" (Voreinstellungen) der Anwendung die Option "Digitizer" (Digitale Bildschirmmatrix) aus und befolgen Sie die Anweisungen am Bildschirm.

## *Nach Antippen des Symbols*  $\leftarrow$  *passiert nichts:*

#### • Nicht alle Anwendungen oder Anzeigen enthalten Menüs. Wechseln Sie versuchsweise zu einer anderen Anwendung.

#### *Gescannte Daten werden nicht übertragen:*

• Vergewissern Sie sich, dass der Abstand zwischen den Terminals des Typs SPT 1700 mindestens 12,5 cm beträgt, am Empfänger die IrDA-Funktion aktiviert ist und sich keine Hindernisse auf dem Übertragungsweg zwischen den beiden Terminals befinden.

Hinweis: Eine .prc-Datei kann nicht mittels IrDA überschrieben werden, falls diese gesperrt ist.

#### *Beim Empfang von gescannten Daten erscheint eine Meldung mit dem Hinweis, dass der Speicherplatz nicht ausreicht:*

• Der verfügbare Speicherplatz des Terminals SPT 1700 muss mindestens das Doppelte des Speicherplatzes betragen, der für die empfangenen Daten benötigt wird. Wenn Sie z.B. eine Anwendung von 30 KB empfangen, müssen mindestens 60 KB frei sein.

Download from Www.Somanuals.com.<sup>7</sup>All Manuals Search And Download.

#### *Das SPT 1700 akzeptiert keine Scannereingabe:*

- Vergewissern Sie sich, dass eine Scan-Anwendung in das Gerät geladen wurde. Wenden Sie sich an Ihren Systemverwalter.
- Vergewissern Sie sich, dass das Barcode-Symbol nicht entstellt ist.
- Vergewissern Sie sich, dass Sie sich im richtigen Scanbereich befinden.
- Stellen Sie sicher, dass das Gerät so programmiert wurde, dass es den Barcode-Typ, der gescannt werden soll, auch lesen kann.
- Falls Sie bei einer erfolgreichen Decodierung einen Piepton erwarten, aber nicht hören, überprüfen Sie, ob die Anwendung so eingestellt ist, dass bei einer erfolgreichen Decodierung ein Piepton erzeugt wird.
- Wenn der Scanner bei Betätigung des Auslösers keinen Laserstrahl mehr aussendet, überprüfen Sie den Akkuladezustand. Ist der Akku fast leer, wird der Scanner abgeschaltet, bevor das Terminal eine Meldung in Bezug auf den fast leeren Akku ausgibt.
	- Hinweis: Falls der Scanner nach Durchführung dieser Kontrollen weiterhin keine Symbole lesen kann, wenden Sie sich an Ihren Händler oder an Symbol Technologies.

## **Ergonomic Recommendations**

**Caution:** In order to avoid or minimize the potential risk of ergonomic injury follow the recommendations below. Consult with your local Health  $\&$  Safety Manager to ensure that you are meeting with your company's safety programs to prevent employee injury.

- Reduce or eliminate repetitive motion
- Maintain a natural position
- Reduce or eliminate excessive force
- Keep objects that are used frequently within easy reach
- Perform tasks at correct heights
- Reduce or eliminate vibration
- Reduce or eliminate direct pressure
- Provide adjustable workstations
- Provide adequate clearance
- Provide a suitable working environment
- Improve work procedures.

## **Regulatory Information**

#### **Radio Frequency Interference Requirements**

This device has been tested and found to comply with the limits for a Class B digital device pursuant to Part 15 of the Federal Communications Commissions Rules and Regulation. These limits are designed to provide reasonable protection against harmful interference when the equipment is operated in a commercial environment. This equipment generates, uses, and can radiate radio frequency energy and, if not installed and used in accordance with the instruction manual, may cause harmful interference to radio communications. Operation of this equipment in a residential area is likely to cause harmful interference in which case the user will be required to correct the interference at his own expense.

However, there is no guarantee that interference will not occur in a particular installation. If the equipment does cause harmful interference to radio or television reception, which can be determined by turning the equipment off and on, the user is encouraged to try to correct the interference by one or more of the following measures:

- Re-orient or relocate the receiving antenna.
- Increase the separation between the equipment and receiver.
- Connect the equipment into an outlet on a circuit different from that which the receiver is connected.
- Consult the dealer or an experienced radio/TV technician for help.

#### **Radio Frequency Interference Requirements - Canada**

This Class B digital apparatus meets the requirements of the Canadian Interference-Causing Equipment Regulations.

Cet appareil numérique de la Classe B respecte toutes les exigences du Reglement sur le Materiél Brouilleur du Canada.

Download from Www.Somanuals.com.<sup>9</sup>All Manuals Search And Download.

## **CE Marking and European Union Compliance**

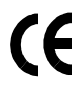

Products intended for sale within the European Union are marked with the CE Mark which indicates compliance to applicable Directives and European Normes (EN), as follows. Amendments to these Directives or ENs are included:

#### *Applicable Directives*

- Electromagnetic Compatibility Directive 89/336/EEC
- Low Voltage Directive 73/23/EEC

#### *Applicable Standards*

- EN 55 022 Limits and Methods of Measurement of Radio Interference Characteristics of Information technology Equipment
- EN55024:1998: Information technology equipment- Immunity characteristics-Limits and methods of measurement.
- ETS 300-826:1997: Electromagnetic compatibility and radio spectrum matters (ERM);Electromagnetic compatibility (EMC) standard for 2.4Ghz wideband transmission systems and high performance radio local area network (Hiperlan) equipment.
- IEC 1000-4-2:1995/EN 61000-4-2:1995; Electromagnetic Compatibility (EMC) Part 4:Testing and Measurement techniques;Section 4.2:Electrostatic discharge immunity test.
- IEC 1000-4-3:1995/EN61000-4-3:1997, Electromagnetic Compatibility (EMC); Part 4 Testing and measurement techniques;Section 3.Radiated,radio frequency.electromagnetic field immunity test.
- IEC 1000-4-4:1995/EN61000-4-4:1995;Electromagnetic compatibility (EMC) Part 4;Testing and Measurement techniques;Section 4:Testing electrical fast transient,/Burst Immunity.
- IEC 1000-4-5:1995/EN61000-4-5;1995,Electromagnetic compatibility (EMC), Part 4:Testing and Measurement techniques;Section 5:Surge Immunity
- IEC 1000-4-6:1996/EN61000-4-6:1996:Electromagnetic compatibility (EMC), Part 4:Testing and Measurement techniques;Section 6: Immunity to conducted disturbances, induced by radio frequency fields.
- IEC 1000-4-11:1994/EN61000-4-11:1994: Electromagnetic compatibility (EMC), Part 4: Testing and Measurement techniques; Section 11: Voltage Dips, Short Interruptions, and Voltage Variations.
- EN 60 950 + Amd 1 + Amd 2 Safety of Information Technology Equipment Including Electrical Business Equipment
- EN 60 825-1 (EN 60 825) Safety of Devices Containing Lasers.

Quick Reference

#### **RF Devices**

Symbol's RF products are designed to be compliant with the rules and regulations in the locations into which they are sold and will be labeled as required. The majority of Symbol's RF devices are type approved and do not require the user to obtain license or authorization before using the equipment. Any changes or modifications to Symbol Technologies equipment not expressly approved by Symbol Technologies could void the user's authority to operate the equipment.

The Spectrum24 equipment is intended for use throughout the European Economic Area, but it's authorization for use in France is restricted as follows:

- PAN European Frequency Range: 2.400 2.4835 GHz, identified by -EU suffix to the model number found on the product label.
- **France** Restrict Frequency Range for use in France: 2.447 2.453 GHz, identified on SPT 1742 by the -FR suffix to the model number found on the product label.
- **Belgium** Operation in an out of doors environment in Belgium must be restricted to 2460 - 2483.5 MHz band.
- **Italy** Operation in Italy requires a user license.

### **WARNING: FCC RF EXPOSURE GUIDELINES**

To satisfy FCC RF exposure compliance requirements for a portable transmitting device, this device should be used in hand-held, hand-operated configurations only. The device and its antenna should generally maintain a separation distance of 20 cm or more from a person's body; except for the hands and wrists because of higher exposure limit for extremities. This device is designed to be used in a person's hands and its operating configurations, generally do not support normal transmissions while it is carried in pockets or holsters next to a person's body.

### **Caution: RF Devices**

Symbol's RF products are designed to be compliant with the rules and regulations in the locations into which they are sold and will be labeled as required. The majority of Symbol's RF devices are type approved and do not require the user to obtain license or authorization before using the equipment. Any changes or modifications to Symbol Technologies' equipment not expressly approved by Symbol Technologies could void the user's authority to operate the equipment. SPT 1700 Series

## **Battery Caution**

Caution: Danger of explosion if battery is incorrectly replaced. Replace only with the same or equivalent type recommended by the manufacturer. Dispose of used batteries according to the manufacturer's instructions.

## **Laser Devices**

Symbol products using lasers comply with US 21CFR1040.10, Subchapter J and IEC825/EN 60 825 (or IEC825-1/EN 60 825-1, depending on the date of manufacture). The laser classification is marked on one of the labels on the product.

Class 1 Laser devices are not considered to be hazardous when used for their intended purpose. The following statement is required to comply with US and international regulations:

**Caution**: Use of controls, adjustments or performance of procedures other than those specified herein may result in hazardous laser light exposure.

Class 2 laser scanners use a low power, visible light diode. As with any very bright light source, such as the sun, the user should avoid staring directly into the light beam. Momentary exposure to a Class 2 laser is not known to be harmful.

*Scanner Labeling*

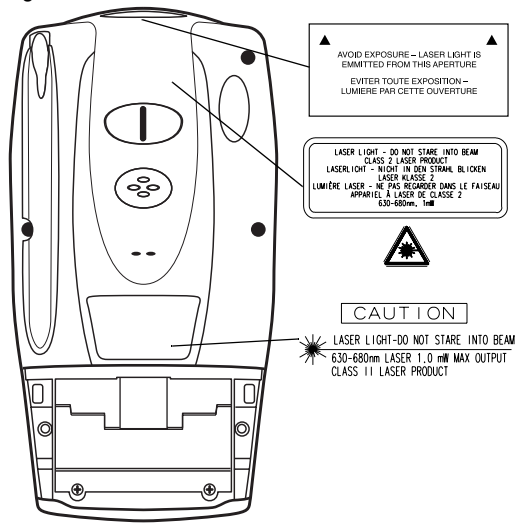

SPT 1700 Series

In accordance with Clause 5, IEC 0825 and EN60825, the following information is provided to the user:

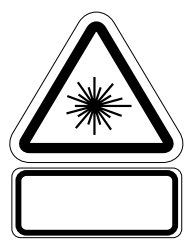

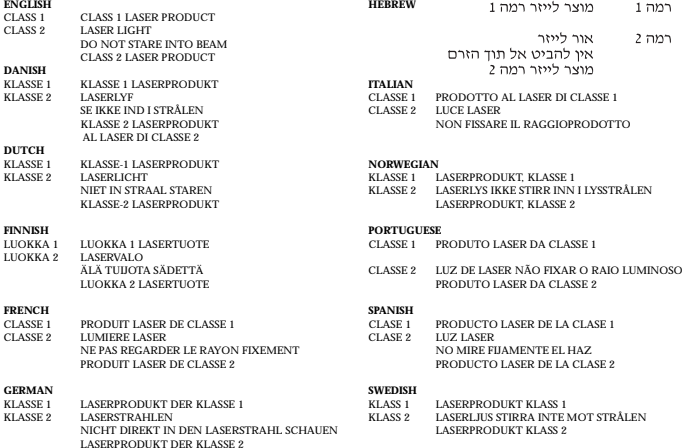

Quick Reference

#### **DECLARATION OF CONFORMITY**

#### We, **Symbol Technologies, Inc.**

#### of **One Symbol Plaza, Holtsville, NY 11742-1300, USA**

declare under our sole responsibility that the product

#### **Spectrum24, LA3021, Type II Radio Card**

**Spectrum24, LA302C, Type II Radio Card**

**Spectrum24, LA302T, Type II Radio Card**

to which this declaration relates, is in conformity with the following standards and/or other normative documents.

**ETS 300 328 (November 1996)**

**ETS 300 826 (November 1997)**

**EN 60950: 1992 Incl Amdt 1-4, 11**

We hereby declare that all essential radio test suites have been carried out and that the above named products is in conformity to al the essential requirements of Directive 1999/5/EC.

The conformity assessment procedure referred to in Article 10(5) and detailed in Annex IV of Directive 1999/5/EC has been followed with the involvement of the following Notified Body(ies):

#### **BABT, Claremont House, 34 Molesey Road, Walton-on-Thames, KT12 4RQ**

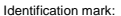

0168 The equipment will also carry the Class 2 equipment identifier

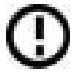

The technical documentation relevant to the above equipment can be made available for inspection on application to:

**Symbol Technologies EMEA, Symbol Place, Winnersh Triangle, Berkshire, RG 41 5TP, UK**

#### **Dornu Narnor**

(name)

Director, Regulatory and Technical Sales

(title)

3, May 2000

(signature of authorised person) (date)

SPT 1700 Series

#### **DECLARATION OF CONFORMITY**

#### We, **Symbol Technologies, Inc.**

#### of **One Symbol Plaza, Holtsville, NY 11742-1300, USA**

declare under our sole responsibility that the product

#### **Spectrum24HR, LA4111, Type II Radio Card**

#### **Spectrum24HR, LA411T, Type II Radio Card**

to which this declaration relates, is in conformity with the following standards and/or other normative documents.

**ETS 300 328 (November 1996)**

**ETS 300 826 (November 1997)**

**EN 60950: 1992 Incl Amdt 1-4, 11**

We hereby declare that all essential radio test suites have been carried out and that the above named products is in conformity to al the essential requirements of Directive 1999/5/EC.

The conformity assessment procedure referred to in Article 10(5) and detailed in Annex IV of Directive 1999/5/EC has been followed with the involvement of the following Notified Body(ies):

#### **BABT, Claremont House, 34 Molesey Road, Walton-on-Thames, KT12 4RQ**

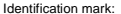

0168 The equipment will also carry the Class 2 equipment identifier

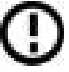

The technical documentation relevant to the above equipment can be made available for inspection on application to:

**Symbol Technologies EMEA, Symbol Place, Winnersh Triangle, Berkshire, RG 41 5TP, UK**

#### **Dornu Narnor**

(name)

Director, Regulatory and Technical Sales

(title)

3, May 2000

(signature of authorised person) (date)

## **Warranty**

Symbol Technologies, Inc. ("Symbol") manufactures its hardware products in accordance with industry-standard practices. Symbol warrants that for a period of twelve (12) months from date of shipment, products will be free from defects in materials and workmanship.

This warranty is provided to the original owner only and is not transferable to any third party. It shall not apply to any product (i) which has been repaired or altered unless done or approved by Symbol, (ii) which has not been maintained in accordance with any operating or handling instructions supplied by Symbol, (iii) which has been subjected to unusual physical or electrical stress, misuse, abuse, power shortage, negligence or accident or (iv) which has been used other than in accordance with the product operating and handling instructions. Preventive maintenance is the responsibility of customer and is not covered under this warranty.

Wear items and accessories having a Symbol serial number, will carry a 90-day limited warranty. Nonserialized items will carry a 30-day limited warranty.

### **Warranty Coverage and Procedure**

During the warranty period, Symbol will repair or replace defective products returned to Symbol's manufacturing plant in the US. For warranty service in North America, call the Symbol Support Center at 1-800-659-2240. International customers should contact the local Symbol office or support center. If warranty service is required, Symbol will issue a Return Material Authorization Number. Products must be shipped in the original or comparable packaging, shipping and insurance charges prepaid. Symbol will ship the repaired or replacement product freight and insurance prepaid in North America. Shipments from the US or other locations will be made F.O.B. Symbol's manufacturing plant.

Symbol will use new or refurbished parts at its discretion and will own all parts removed from repaired products. Customer will pay for the replacement product in case it does not return the replaced product to Symbol within 3 days of receipt of the replacement product. The process for return and customer's charges will be in accordance with Symbol's Exchange Policy in effect at the time of the exchange.

Customer accepts full responsibility for its software and data including the appropriate backup thereof.

Repair or replacement of a product during warranty will not extend the original warranty term. Symbol's Customer Service organization offers an array of service plans, such as on-site, depot, or phone support, that can be implemented to meet customer's special operational requirements and are available at a substantial discount during warranty period.

### **General**

Except for the warranties stated above, Symbol disclaims all warranties, express or implied, on products furnished hereunder, including without limitation implied warranties of merchantability and fitness for a particular purpose. The stated express warranties are in lieu of all obligations or liabilities on part of Symbol for damages, including without limitation, special, indirect, or consequential damages arising out of or in connection with the use or performance of the product.

Seller's liability for damages to buyer or others resulting from the use of any product, shall in no way exceed the purchase price of said product, except in instances of injury to persons or property. Some states (or jurisdictions) do not allow the exclusion or limitation of incidental or consequential

damages, so the proceeding exclusion or limitation may not apply to you.

## **Service Information**

Before you use the unit, it must be configured to operate in your facility's network and run your applications.

If you have a problem running your unit or using your equipment, contact your facility's Technical or Systems Support. If there is a problem with the equipment, they will contact the Symbol Support Center:

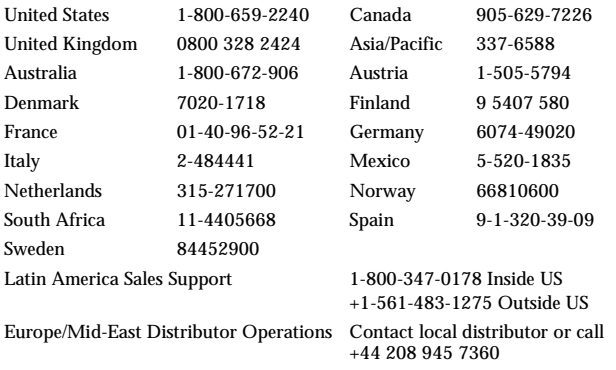

For Frequently Asked Questions and tips on SPT 1700 operation, please visit the Symbol Palm website at http://www.symbol.com/palm.

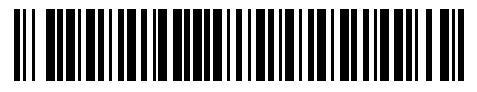

**70-37543-03 Revision A — July 2000**

Symbol Technologies, Inc. One Symbol Plaza Holtsville, NY 11742-1300 Download from Www.Somanuals.com. All Manuals Search And Download.

Free Manuals Download Website [http://myh66.com](http://myh66.com/) [http://usermanuals.us](http://usermanuals.us/) [http://www.somanuals.com](http://www.somanuals.com/) [http://www.4manuals.cc](http://www.4manuals.cc/) [http://www.manual-lib.com](http://www.manual-lib.com/) [http://www.404manual.com](http://www.404manual.com/) [http://www.luxmanual.com](http://www.luxmanual.com/) [http://aubethermostatmanual.com](http://aubethermostatmanual.com/) Golf course search by state [http://golfingnear.com](http://www.golfingnear.com/)

Email search by domain

[http://emailbydomain.com](http://emailbydomain.com/) Auto manuals search

[http://auto.somanuals.com](http://auto.somanuals.com/) TV manuals search

[http://tv.somanuals.com](http://tv.somanuals.com/)